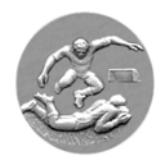

# **Royale A.B.S.S.A.**

# **ABSSAMOBILE - FEUILLE DE MATCH ELECTRONQUE**

#### **INSTRUCTIONS / MODE D'EMPLOI ARBITRE**

- Une tablette correctement mise à jour (à partir du vendredi 09h00) avant le match comprend les désignations des arbitres pour la journée en question (les modifications de désignations jusqu'au jeudi 16 h 00 précédant le match y sont incluses)
- Il appartient aux deux équipes de remplir leur partie de la feuille digitale. Une fois cela terminé, la présenter au moins 15 minutes avant le début de la rencontre à l'arbitre.

# **AVANT LE MATCH**

- Accès
- Choisir l'onglet arbitre, introduire le code personnel, valider

*En cas d'absence de l'arbitre désigné, 15 minutes avant le début du match, il appartient au délégué au terrain d'entamer les démarches afin de désigner un arbitre occasionnel, lequel s'identifiera à l'aide du code temporaire (à noter dès l'ouverture de l'application)* 

*Il est important que tous les matches débutent à l'heure prévue au calendrier soit par l'arbitre officiellement désigné, soit par l'arbitre occasionnel.*

*Si l'arbitre officiellement désigné arrive en retard, il pourra reprendre le match en cours en introduisant son code personnel et prendra la main sur la feuille digitale. Il doit cocher l'onglet "Arbitre en retard". A partir de ce moment, le code de l'arbitre occasionnel ayant débuté la rencontre n'est plus valable*

Vérifier et pointer

L'arbitre vérifie et confirme la vérification en cochant l'onglet adéquat (Vérifié), les joueurs effectifs et les réserves des deux équipes à l'aide des cartes d'identité.

L'absence de la carte d'identité doit être pointée en cochant l'onglet en regard du joueur concerné (C.I.)

*Ne pas oublier d'enlever cette mention une fois la C.I. présentée (avant la clôture de la feuille digitale)*

Avant de débuter le match, demander aux délégués s'il n'y a pas d'autres joueurs réserves (dès l'entame du match, interdiction d'ajouter des joueurs réserves)

#### **LE MATCH**

 Verrouiller la tablette (onglet verrouiller / débuter le match) répondre oui La feuille ne pourra être déverrouillée qu'à l'aide du code de l'arbitre.

*- Dans le cas ou l'arbitre ne peut terminer la rencontre (cas de blessure par exemple) et qu'il a quitté les installations avant la fin de la rencontre, appeler le préposé de l'Abssa, lequel communiquera un code unique permettant le déverrouillage de la feuille et de la clôturer.* 

*Si après le verrouillage de la feuille et avant le contrôle des joueurs au terrain, un joueur effectif devait renoncer (cas de blessure p.ex.), l'arbitre prendra note, ce dans son carnet de match et fera la modification sur la feuille digitale après la rencontre en présence des deux délégués.* 

# **APRES LE MATCH**

### **Procédure en présence des deux délégués.**

- L'arbitre déverrouille la feuille de match à l'aide de son code personnel
- Choisir l'onglet de l'équipe visitée

- pointer les cartes jaunes dans la colonne 1 jaune en écrivant la minute en regard du joueur concerné.

- **ou** les doubles jaunes dans la colonne 2 jaunes en écrivant la minute en regard du joueur concerné.

- **ou** les rouges directes dans la colonne 1 rouge en écrivant la minute en regard du joueur concerné.

*Si la carte rouge directe a été précédée de jaune, il n'y a pas moyen de pointer la jaune mais la mentionner dans le rapport, ce y compris la minute. Dans le cas d'une double jaune, n'indiquer que la double jaune (pas la première carte jaune)* 

- Pointer les changements - En regard du joueur remplacé, inscrire le n° du joueur remplaçant (colonne N° en rouge) puis inscrire la minute (colonne Min en rouge) (le nom du joueur en question apparaît automatiquement)
- Choisir l'équipe visiteuse Même procédure
- Revenir sur l'onglet arbitre Indiquer **uniquement** le score (ou match arrêté, ou match non joué, ou match remis. En aucun cas, une combinaison de plusieurs possibilités n'est possible.

Vérifier l'indemnité (en cas de retard 1/2 de l'indemnité cfr. règlement U.B.) Vérifier les frais de déplacement.

*L'arbitre ne peut être désigné pour 2 matches que dans les mêmes installations. Dans ce cas les frais de déplacement sont automatiquement divisé par 2 et partagé sur les deux 2 équipes visitées.* 

- L'arbitre se fait indemniser.
- Avant la signature de la feuille l'arbitre montre aux délégués respectifs ses annotations concernant les changements, cartes éventuelles, remarque(s) et résultat.
- Signature de la feuille digitale en respectant l'ordre suivant :
	- délégué visiteur à l'aide de son code personnel
	- arbitre à l'aide de son code personnel
	- délégué visité à l'aide de son code personnel
- Le délégué clôture la feuille en présence de l'arbitre (onglet clôturer et enregistrer)

#### *En ce qui concerne l'administration de la feuille digitale il est important que l'arbitre se limite à son rôle d'arbitre. La responsabilité finale de la feuille incombe au délégué au terrain.*